# *Dealer AdminTM*

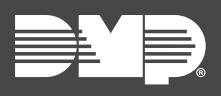

## **FEATURE UPDATE |** *JULY 2018*

### **Version 2.9 Update**

Effective July 23, 2018, [DMPDealerAdmin.com](http://DMPDealerAdmin.com) is updated to Version 2.9. The following feature is available.

#### **Feature**

#### **Tech Notes and System Pictures**

The next time you log into [DMPDealerAdmin.com,](http://DMPDealerAdmin.com) you will have the ability to view and edit tech notes and view system pictures created and uploaded by technicians who use the Tech APP. Follow the directions below to view notes and system pictures on the Dealer Admin Site:

- 1. Log into [DMPDealerAdmin.com](http://DMPDealerAdmin.com) and find a customer.
- 2. Click a customer's account number.
- 3. On the System Information screen, the tech notes and system pictures will display at the bottom of the screen.